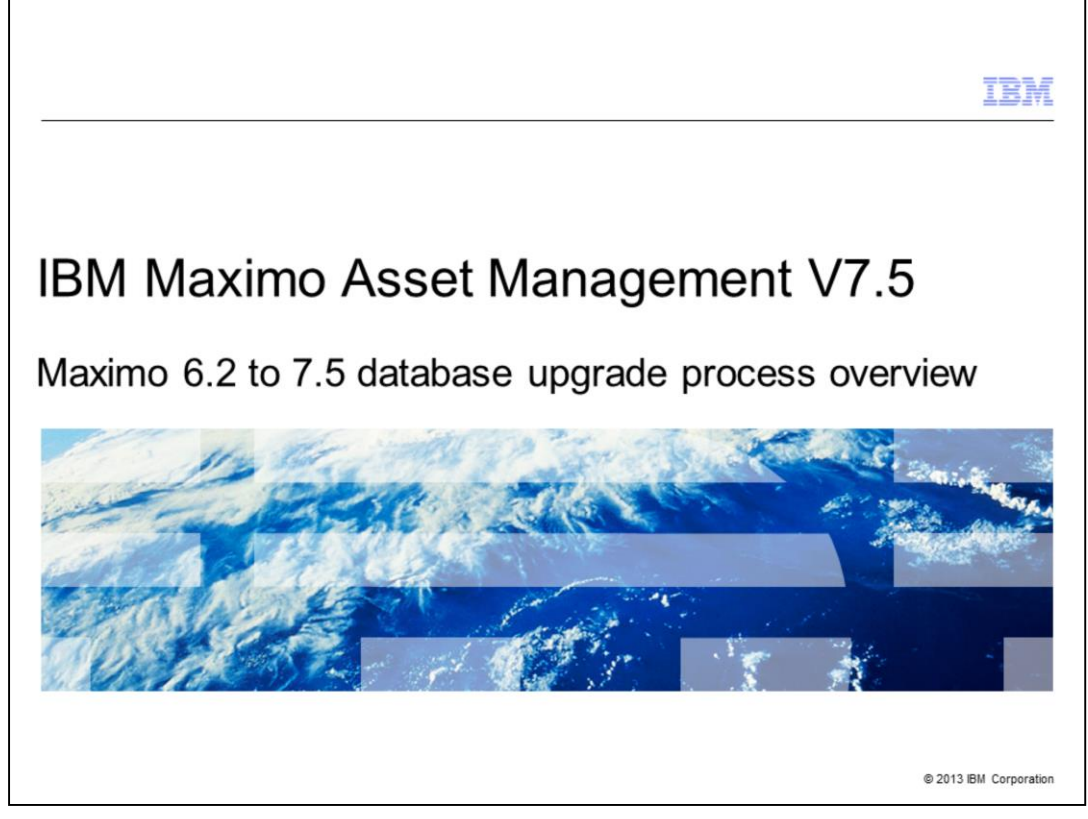

In this training module for Maximo® Asset Management 7.5, you learn about the installations that must be performed in order to upgrade a Maximo 6.2.x database to a Maximo 7.5.x database.

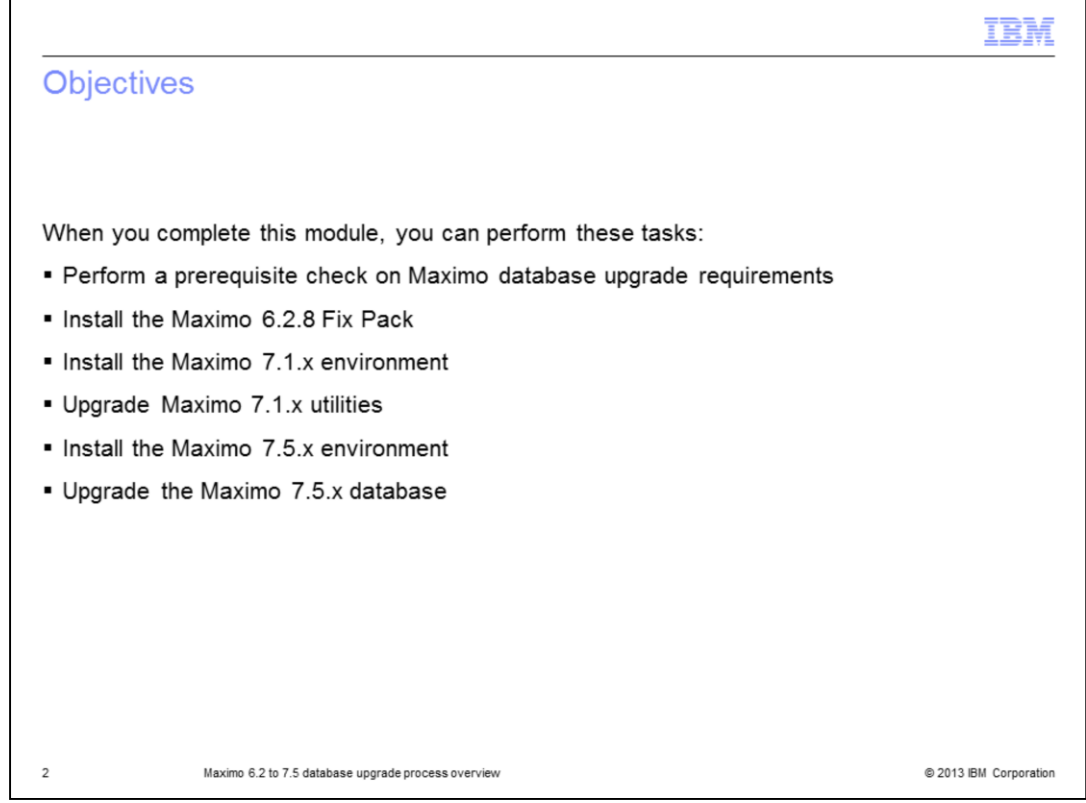

When you have completed this module, you will have an understanding of these tasks:

- Verifying that Maximo database upgrade requirements are met as a prerequisite to the upgrade process.

- Performing five separate Maximo version 6.2 to Maximo version 7.5 upgrade processes in a specific order.

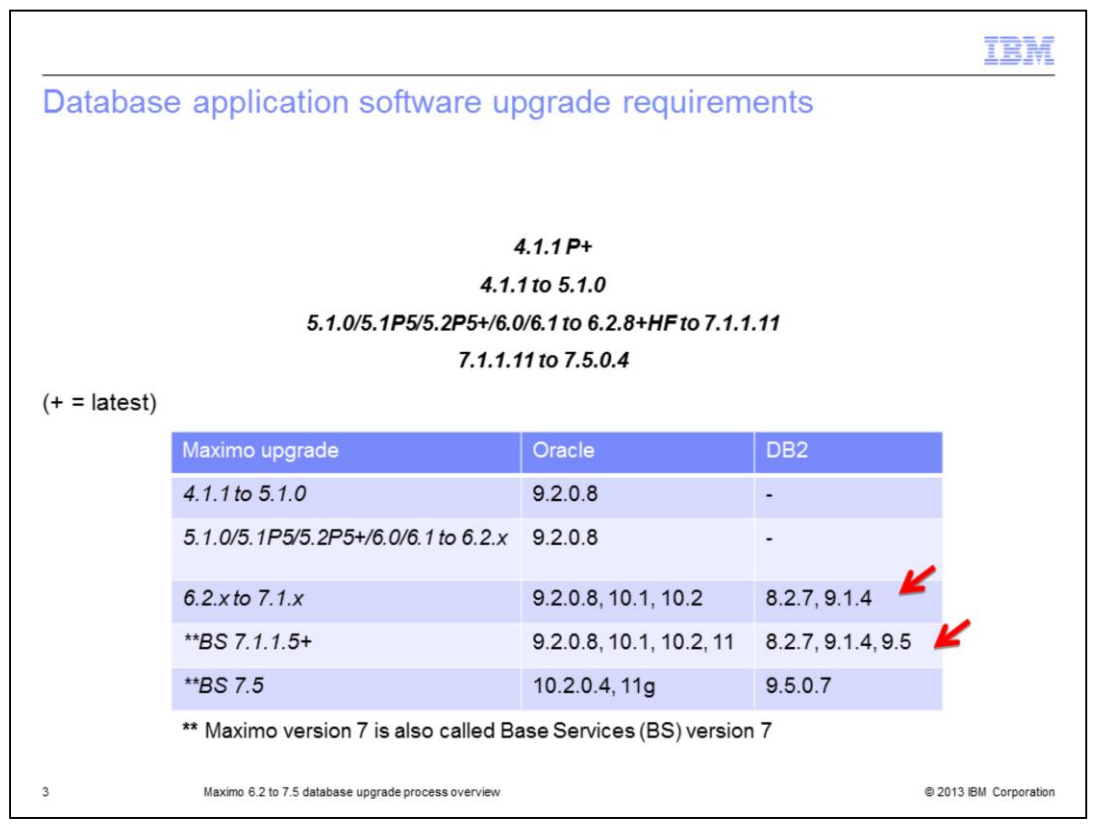

When you upgrade the database application software, note the database application software version numbers supported for each individual version number of Maximo. You have to upgrade your database application software between Maximo version number upgrades to a supported database application software version number. For example, the Maximo 6.2.8 DB2 database application software is at version 8.2.7. That version number of the DB2 database application software is compatible with upgrading to Maximo 7.1.1.x. The DB2 version has to be upgraded first before upgrading to Maximo version 7.5.

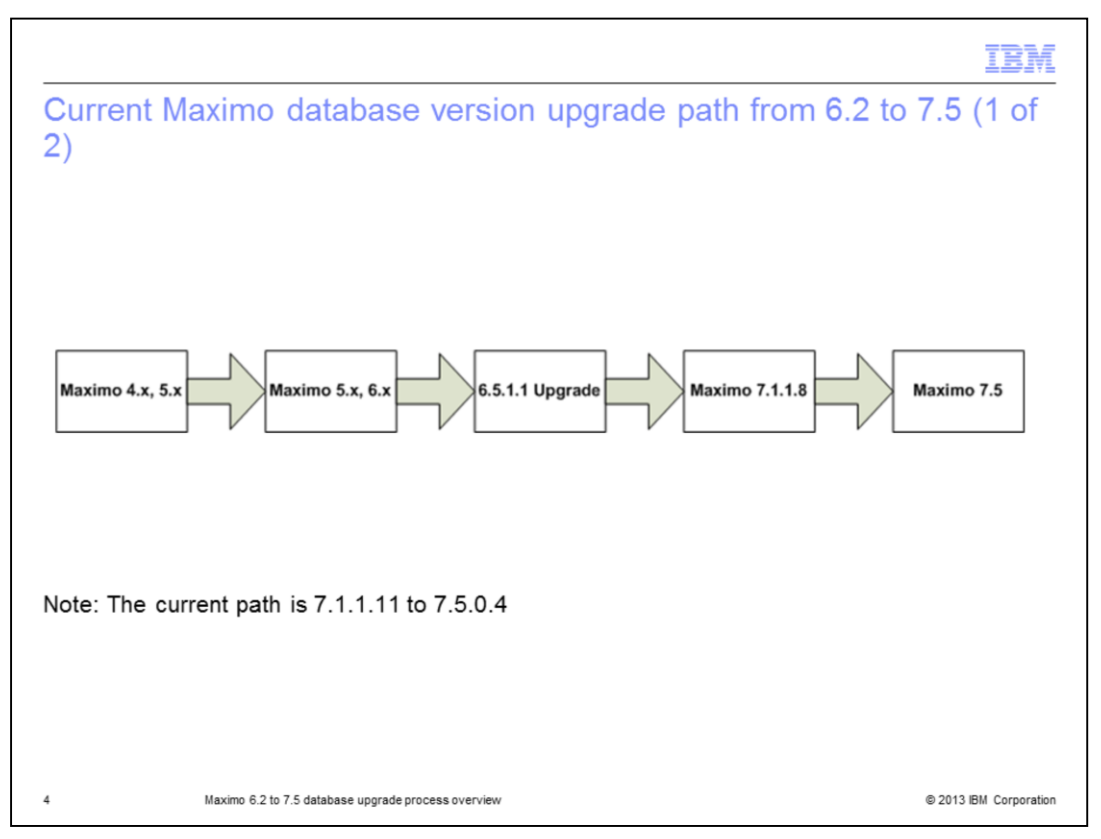

The Maximo database must be upgraded from the starting Maximo version number to an intermediate Maximo version number and then to Maximo version 7.5. Starting at a Maximo 6.2 database, the database is upgraded to Maximo 7.1.1.x and then upgraded to Maximo 7.5. The current Maximo version 7.5 upgrade path for a Maximo version 6.2 database is to perform the installation of Maximo version 6.2.8, upgrade to Maximo version 7.1.1.11, and then upgrade to Maximo version 7.5.0.4.

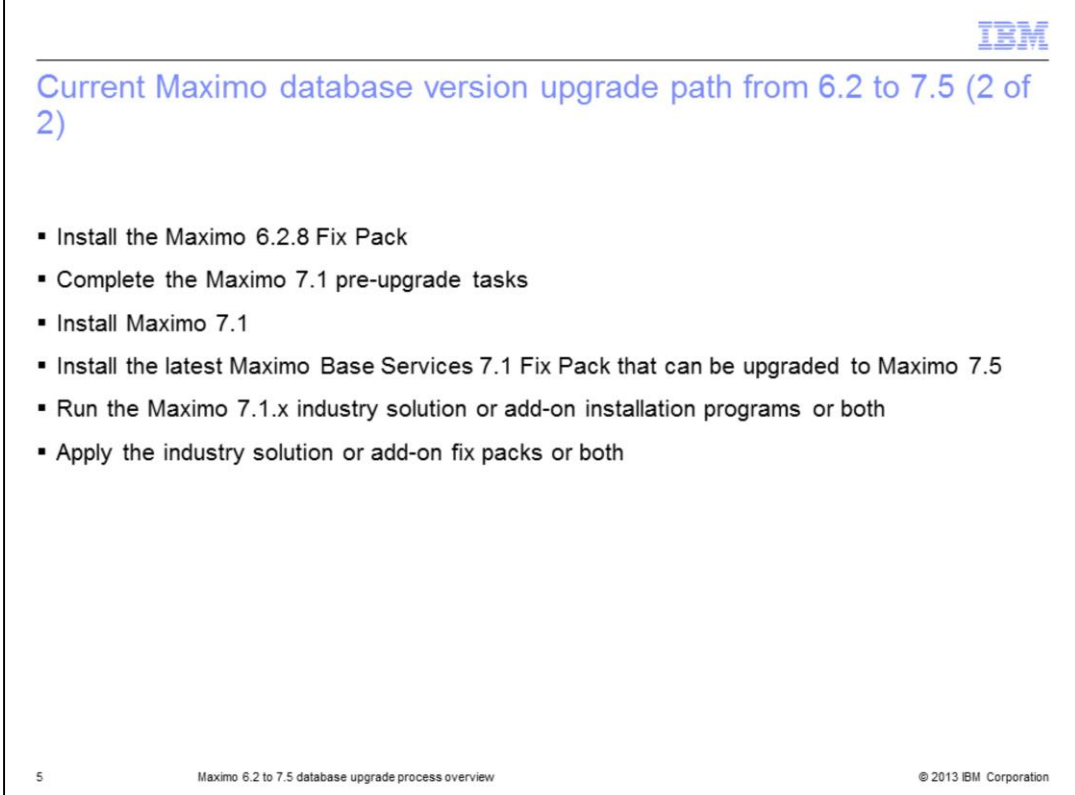

The Maximo 6.2 database must be at version 6.2.8 to upgrade to Maximo 7.1. If the database is not at 6.2.8, then perform the installation of the 6.2.8 Fix Pack in the Maximo 6.2.x environment. Run **updatedb** to upgrade the database to 6.2.8. Complete the Maximo 7.1 pre-upgrade tasks as documented in the upgrade guide. You then perform the Maximo 7.1 installation. As part of the installation of Maximo 7.1, a new database is created. Do not point to the existing Maximo 6.2.8 database during the Maximo 7.1 installation. You must have a new database for the installation of Maximo 7.1. After Maximo 7.1 has been installed, you perform the installation of the latest fix pack that can upgrade to Maximo 7.5. For example, Maximo 7.1.1.11 can upgrade to Maximo 7.5.0.4. Any industry solutions and add-ons you have installed in the Maximo 6.2 environment must be installed in the Maximo 7.1x environment. You must upgrade all the add-ons and industry solutions you have installed in the Maximo 6.2 environment. Perform installation of those add-ons and industry solutions in the new Maximo 7.1 environment. Perform installation of any fix packs for those industry solutions and add-ons.

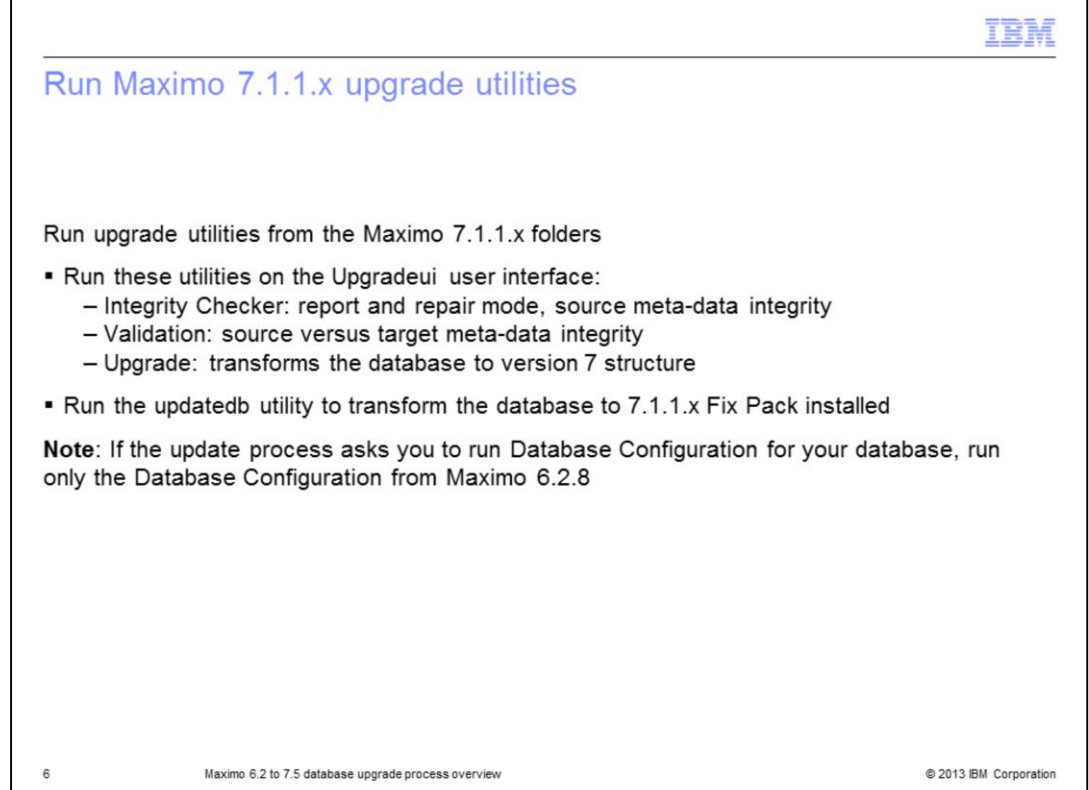

Run the Maximo 7.1.1.x upgrade utilities. From the Maximo 7.1.1.x folders, launch the upgradeui utility. The default location for upgradeui is ibm\smp\maximo\tools\maximo folder. Upgradeui is a GUI interface where you launch the different upgrade utilities. You first run Integrity Checker. Integrity Checker must pass with zero errors before you can continue. Errors can be corrected manually or some from running Integrity Checker in repair mode. You run Integrity Checker multiple times until it reports zero errors. Integrity Checker checks the Maximo database metadata versus the actual database structure. Then you run Validation. Validation must pass with zero errors before you can continue. Errors must be correctly manually. You might have to run Validation multiple times until it reports zero errors. Validation checks that the database is ready to be upgraded. Then you run the upgrade. This transforms the database to the Version 7.1 structure. Once the upgrade completes, you run updatedb. The default location for update is ibm\smp\maximo\tools\maximo folder. Updatedb will take the database from the base install 7.1 level to the level of the fix pack you have installed. Note: You may be asked to run Database Configuration to complete Integrity Checker. You run the Maximo 6.2.8 Database Configuration, not the Maximo 7.1.Database Configuration.

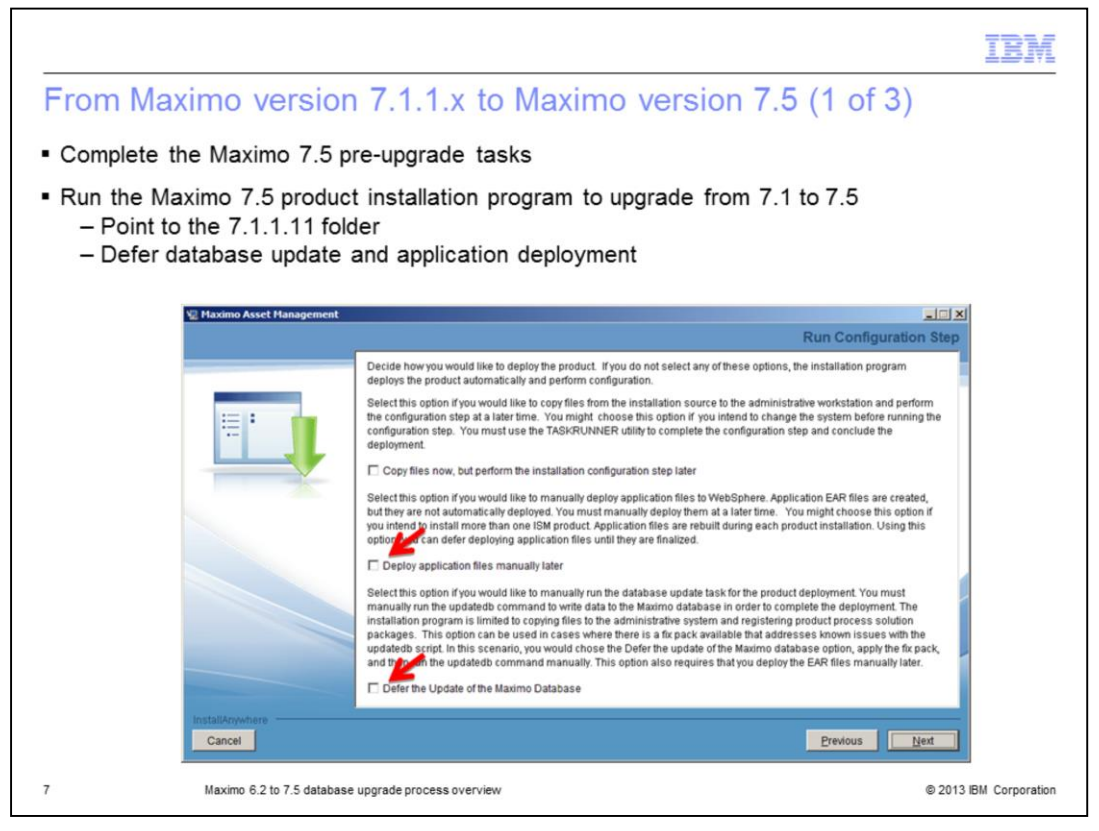

Now the database is at Maximo 7.1.1.x. To continue the upgrade to Maximo 7.5, you complete the Maximo 7.5 pre-upgrade tasks per the upgrade guide. Maximo 7.5 is then installed. During the Maximo 7.5 installation you point to the existing Maximo 7.1.1.x folder. During the installation, the Maximo folder is renamed to pre\_75\_maximo. During the installation on the Run Configuration Step panel you must select the **Defer the Update of the Maximo Database** option. The database cannot be updated until all Maximo 7.5 products are installed. Select the **Deploy application files manually later** option. The Maximo EAR files do not need to be built and deployed until all Maximo 7.5 products are installed.

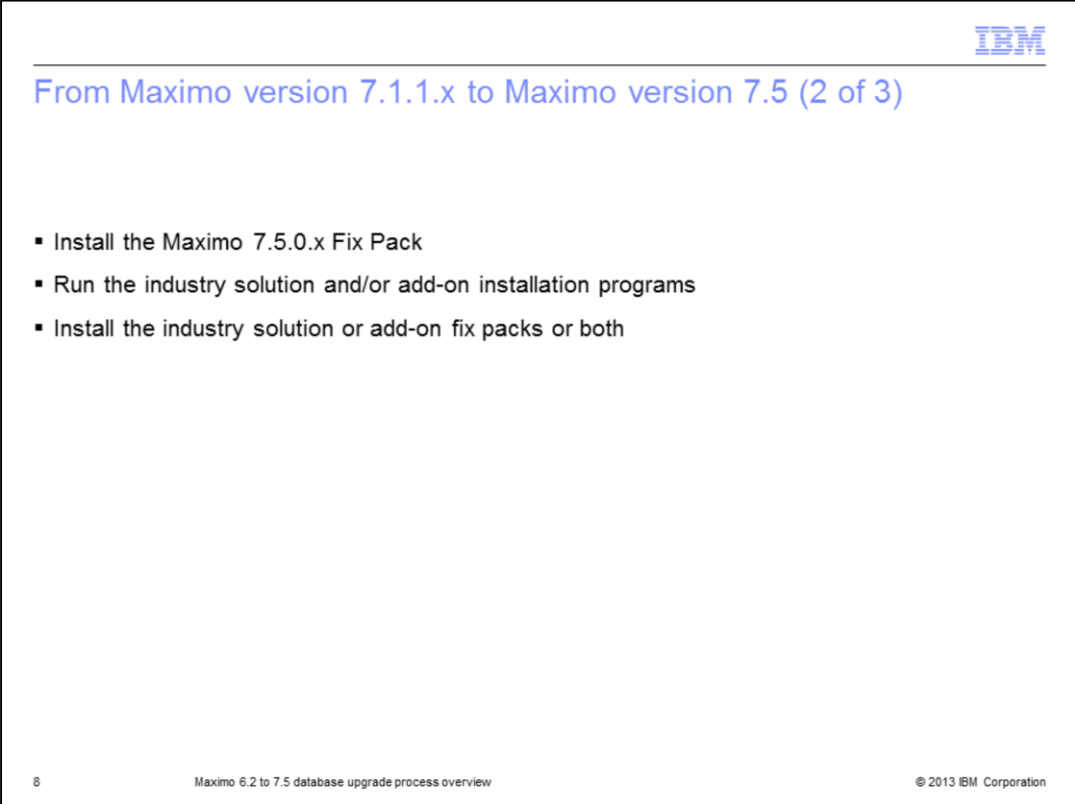

After Maximo 7.5 is installed, install the Maximo 7.5 Fix Pack. Again, be sure to choose to defer the database updates. Perform the installation of any industry solution and Maximo add-ons you have in your Maximo 6.2 to the Maximo 7.5 environment. Be sure to choose to defer the database updates. The upgrade process must upgrade all the products you have installed. Then perform the installation of the industry solution and add-on fix packs. Choose to defer the database updates during the installation.

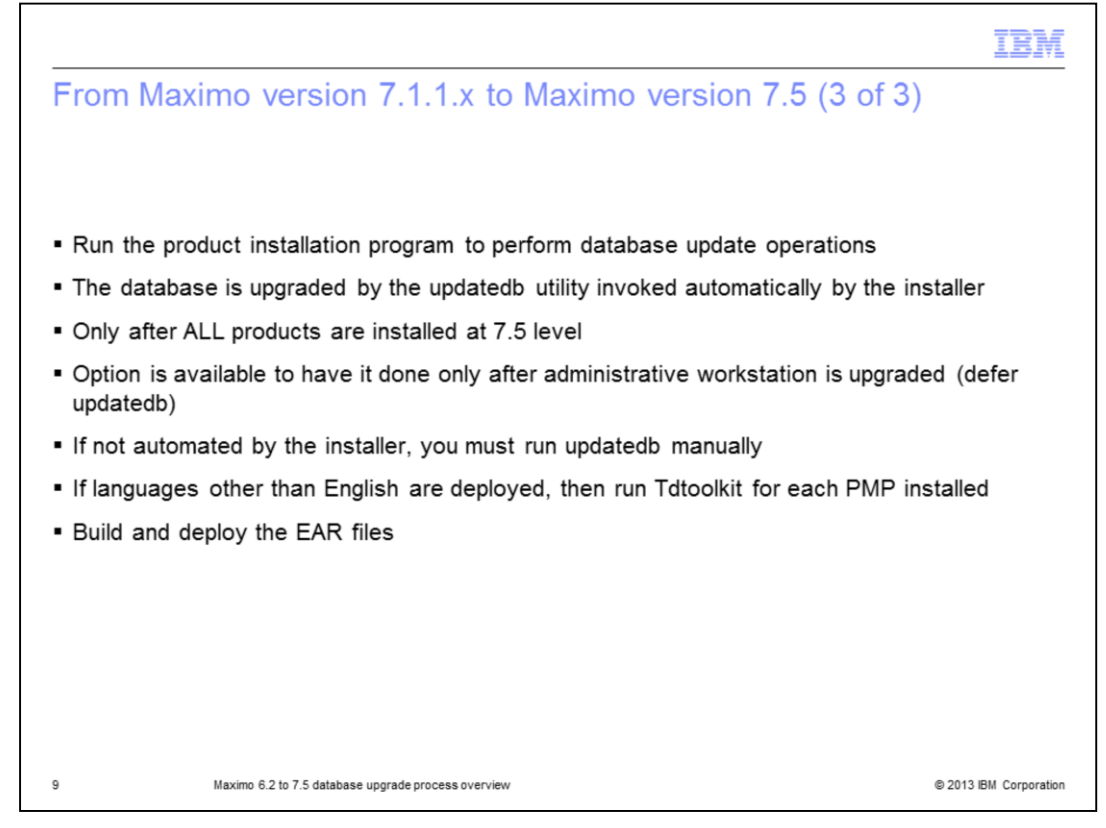

Once all industry solutions and add-ons have been installed, you can run the Maximo installation program again and choose to perform the database updates. You can also choose to upgrade the database manually. The database is upgraded by way of the updatedb utility. All industry solutions and add-ons must be installed before the database update can run. If you choose to manually update the database, you run updatedb from the ibm\smp\maximo\tools\maximo folder. If you have languages other than English, you also must run Tdtoolkit. Once the database update is complete, build and deploy the EAR files.

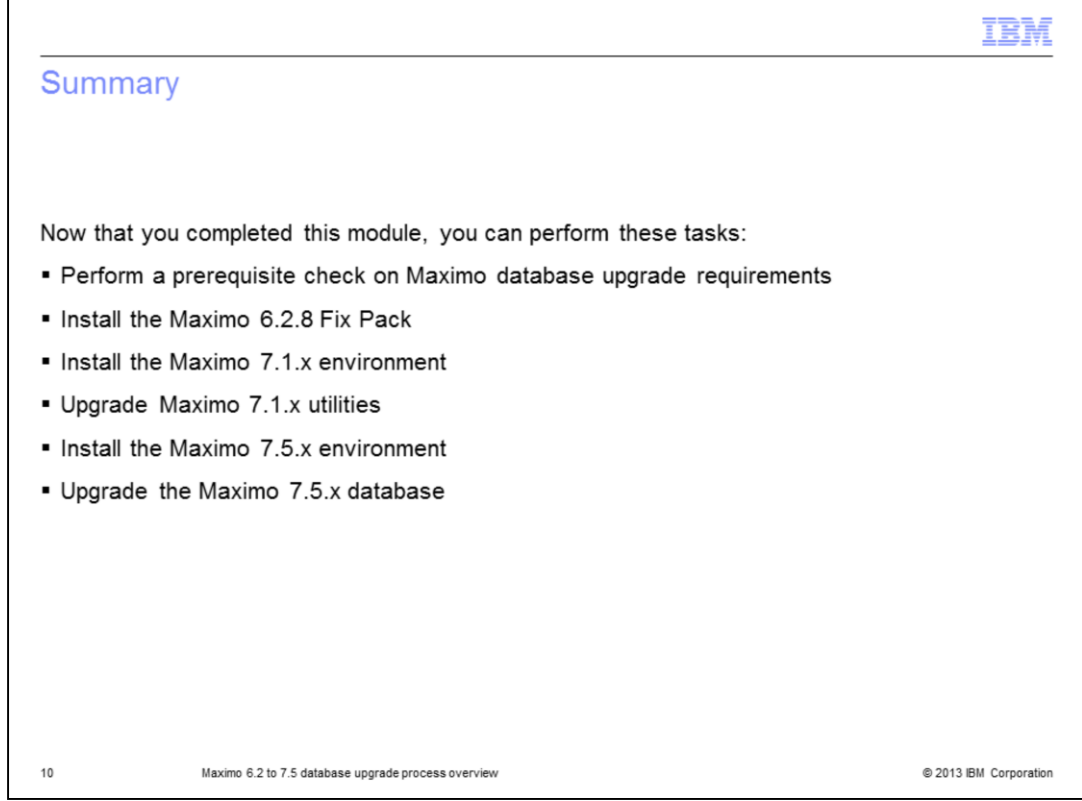

Now that you have completed this module, you understand how to upgrade Maximo 6.2 to Maximo 7.5, which includes performing these procedures in order:

- Install the Maximo 6.2.8 Fix Pack
- Install the Maximo 7.1.x environment
- Run the Maximo 7.1.x upgrade utilities
- Install the Maximo 7.5.x environment
- Upgrade the Maximo 7.5.x database

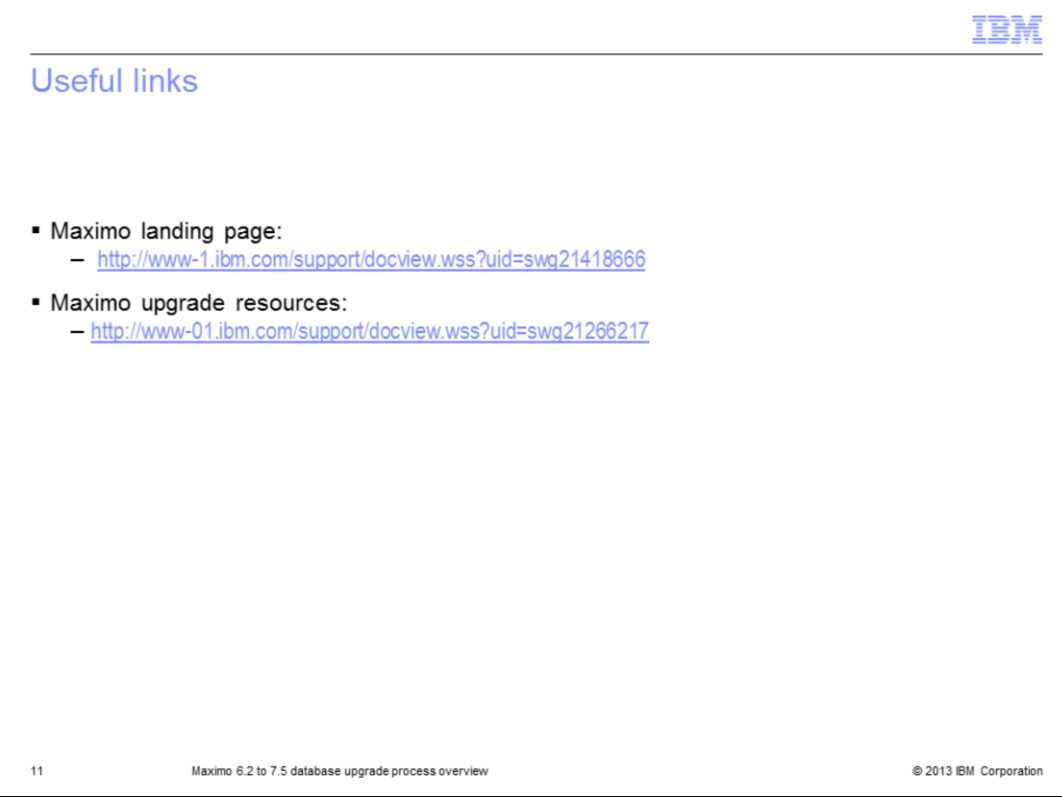

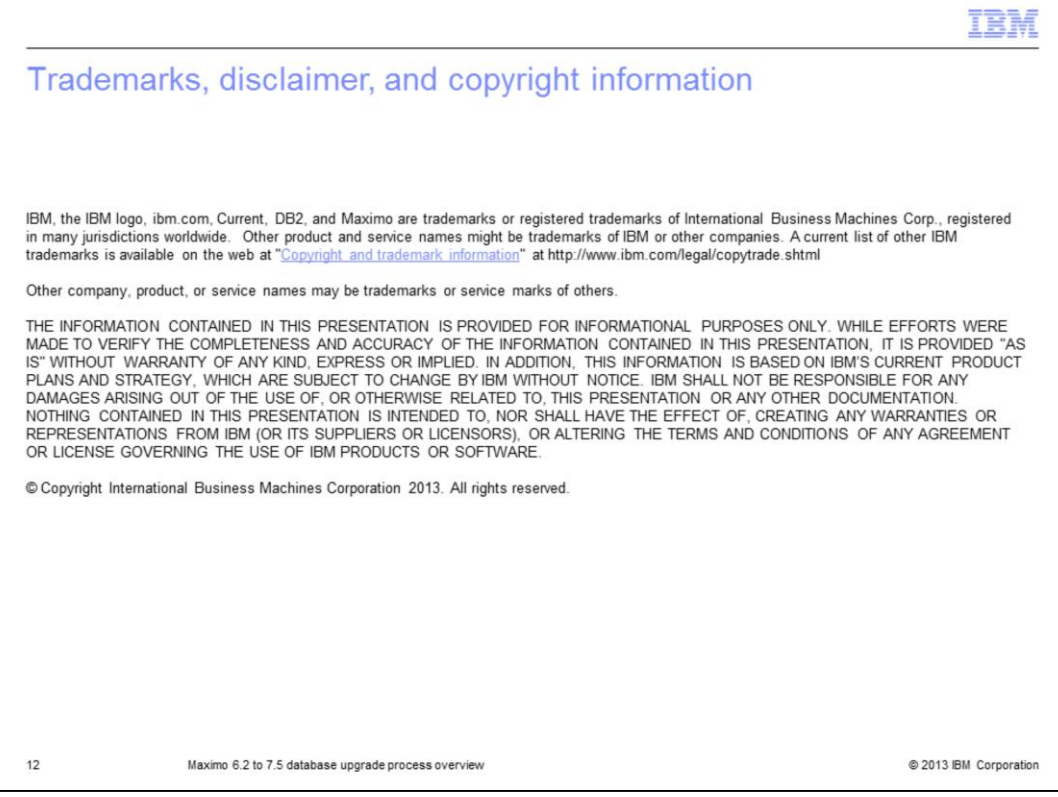